## **MiniBit snabbstartsguide**

Förslag på hur du kan programmera MiniBit

### **Ladda ner programmeringspaketet**

Att programmera MiniBit är enkelt eftersom det finns specialanpassade programmeringsblock. Börja med att ladda ner dem till datorn.

- Gå till MakeCode Editorn (makecode. microbit.org).
- Klicka på rubriken **Avancerat** och sedan på "**Tillägg**".
- I rutan som dyker upp söker du efter MiniBit.
- Klicka på bilden av MiniBit så laddas paketet ner.
- Bland rubrikerna finns nu **Minibit**. Klickar man på rubriken dyker det upp ett antal användbara programmeringsblock.

*Micro:bit-kortet ska placeras i MiniBit så att de 25 lysdioderna är vända bort från batterierna.* 

#### **Köra fram, bakåt, höger och vänster**

Programmet till höger får MiniBit att köra framåt. I blocket väljer man riktning, forward eller reverse, och fart i spannet 0 till 100.

Roboten kommer att köra efter formen av en månghörning med programmet till höger. Genom att justera tider och fart kanske banans utseende ändras till en kvadrat eller till en stjärna.

Föregående program kan skrivas på färre rader om man använder följande block som kombinerar fart och tid. Se bilden till höger.

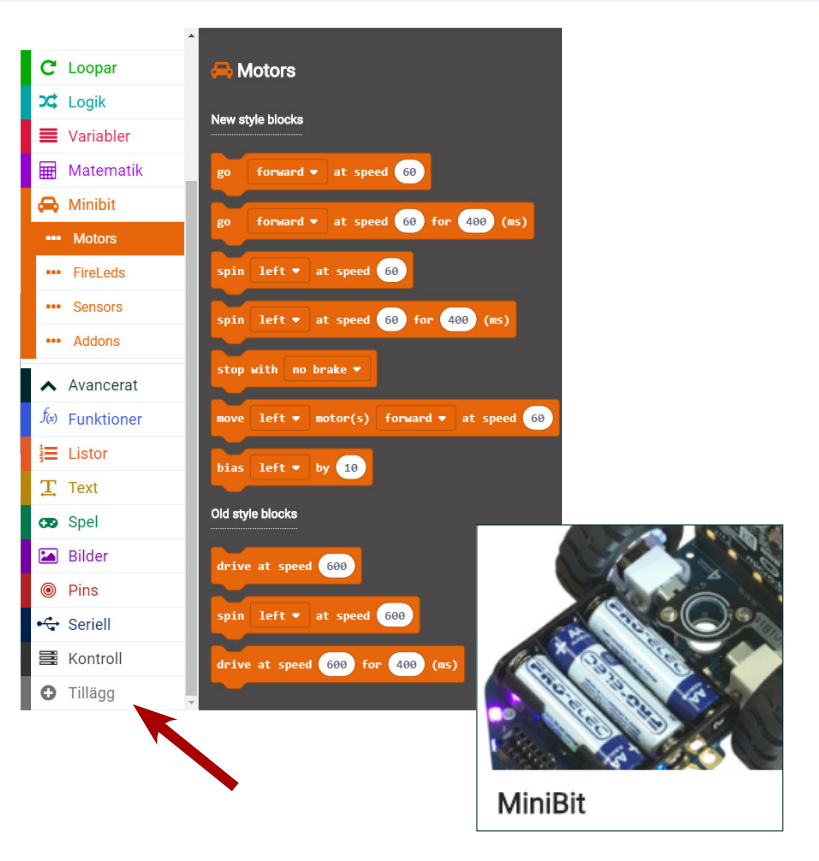

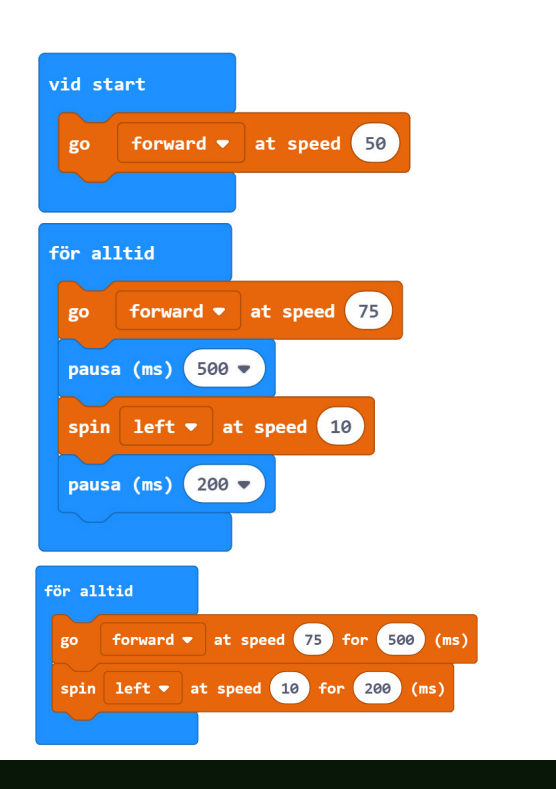

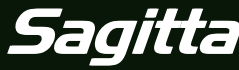

1

© Sagitta Pedagog AB

## **MiniBit**

# **Förvandla MiniBit till en hjälpreda**

Låt din MiniBit prova på att jobba som robotdammsugare eller robotgräsklippare

### **Robotdammsugare eller Robotgräsklippare**

Micro:bit har en accelerometer som man kan använda i programmeringen.

Med programmet till höger startar MiniBit med att köra framåt med hastigheten 60. Sedan undersöker micro:bit accelerationen i z-led (i färdriktningen).

Om micro:bit registrerar en inbromsning på 1,75 g (krockar med ett föremål) så backar den lite och svänger åt vänster.

Det finns ju alltid möjligheter att lägga till finesser i ett program.

Programmet till höger är en kopia av det ovanstående programmet men med tillägget att de fyra lysdioderna lyser grönt då MiniBit kör framåt och att de lyser rött då den backar och svänger.

Här har programmet fått ytterligare en finess. Vid en krock genereras slumpmässigt en nolla eller en etta. Detta styr sedan åt vilket håll MiniBit ska svänga efter en krock.

Du kanske kan förfina programmet ännu mer:

- Ökad eller minskad krockkänslighet.
- Slumpmässig vridningsvinkel efter krock.
- Försiktigt accelererande starter.
- Fler färgvisningar på RGB-dioderna.
- Olika visningar på micro:bits 5x5 display.

- …

**MiniBit**

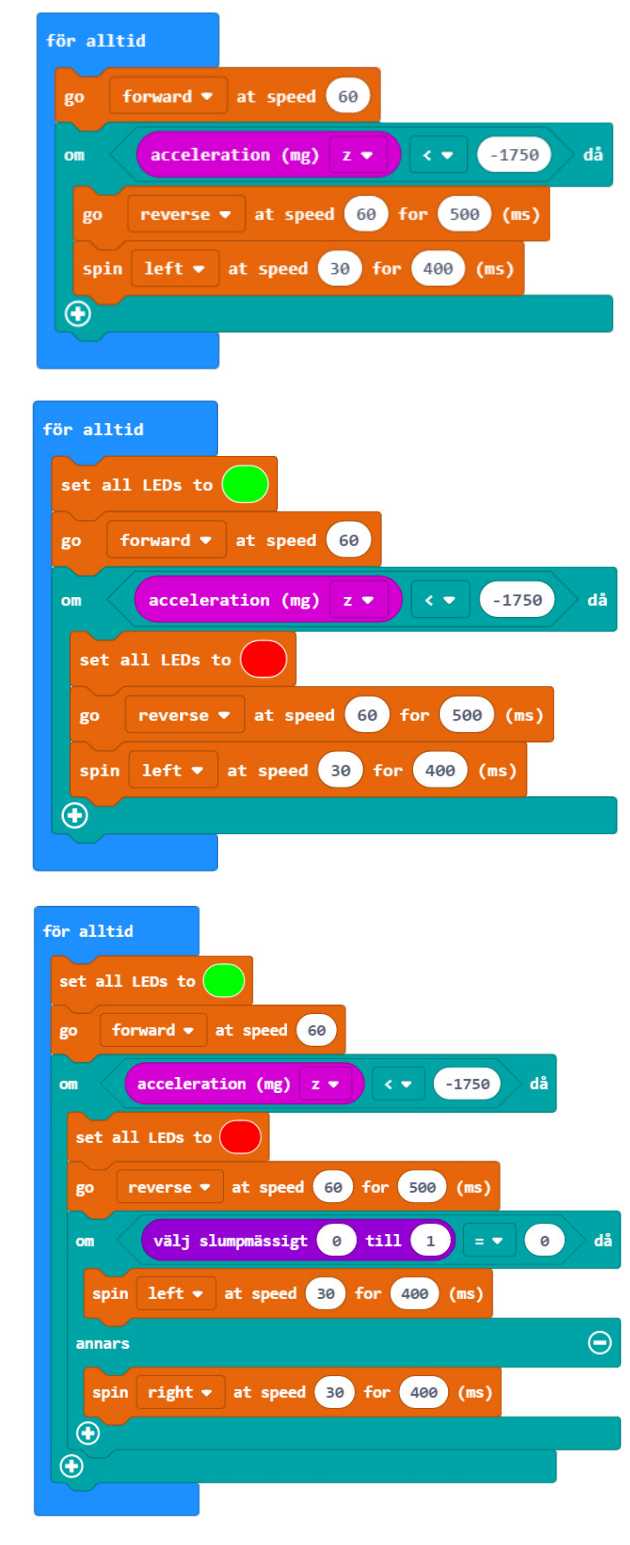

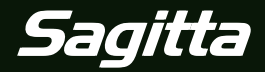

 $\mathfrak{D}$